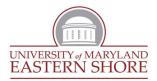

Office *of* Student Financial Aid Student Development Center, Suite 1100

## **On-line Entrance Counseling & Electronic Master Promissory Note (MPN) Instructions**

We have submitted your request for a Federal Direct Loan(s) to the U.S. Department of Education's Common Origination and Disbursement Center (COD). The U.S. Department of Education <u>requires</u> that all first-time Federal Direct Loan borrowers complete loan Entrance Counseling and an electronic Master Promissory Note (MPN).

## The Entrance Counseling and Master Promissory Note <u>MUST</u> be completed before any loan funds can be disbursed into your HAWK account.

## **COMPLETING YOUR LOAN ENTRANCE COUNSELING**

Entrance Counseling helps a borrower to understand his/her rights and responsibilities associated with the federal student loan(s) they have accepted.

- STEP 1: Go to http://StudentLoans.gov
- STEP 2: Student must log in using their FSA ID and password.
- STEP 3: Click on Complete Counseling
- STEP 4: Click on Entrance Counseling
- STEP 5: Select University of Maryland Eastern Shore
- STEP 6: Select student type **Undergraduate** (those currently pursuing a Bachelor's degree) <u>or</u> **Graduate** (those currently pursuing a Master's or Doctorate degree)
- STEP 7: Complete all steps of the Entrance Counseling and click "Submit". Our office will be notified, electronically, within 1-2 business days.

## COMPLETING YOUR LOAN MASTER PROMISSORY NOTE (MPN)

The Master Promissory Note is a legally binding contract between you and the U. S. Department of Education in which you agree to repay the loan(s) borrowed (and any interest & fees incurred) upon the completion of your education or if you drop below half-time (6 credits). This E-MPN will cover all of your loans while attending the University of Maryland Eastern Shore, unless you are otherwise requested to complete a new MPN.

\*if you have just completed your Entrance Counseling, you can return to the website's main menu and skip to Step 3

STEP 1: Go to http://StudentLoans.gov

STEP 2: Student must log in using their FSA ID and password.

STEP 3: Click on Complete Master Promissory Note

- STEP 4: Click on Subsidized/Unsubsidized
- STEP 5: Complete all four steps.

Note: You will be asked to provide basic contact information for two references. One reference should be a parent or legal guardian (if applicable). The references must be two <u>different</u> people at <u>different</u> addresses within the United States. *Do not list yourself as a reference.* 

STEP 6: Click "Submit". Our office will be notified, electronically, within 1-2 business days.